# MADRAS SCHOOL OF SOCIAL WORK (AUTONOMOUS) 32, CASA MAJOR ROAD, EGMORE, CHENNAI-08

P.G. DEPARTMENT OF SOCIAL WORK (SHIFT - II)

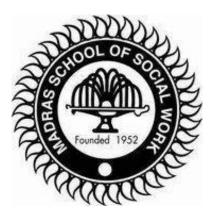

## HR ANALYTICS WORKSHOP

07 - 09 March 2022

## **Table of Contents**

| S.No | Content             | Page No |
|------|---------------------|---------|
| 1    | Invite              | 3       |
| 2    | HR Analytics Report | 4-11    |
| 3    | Photos              | 12      |

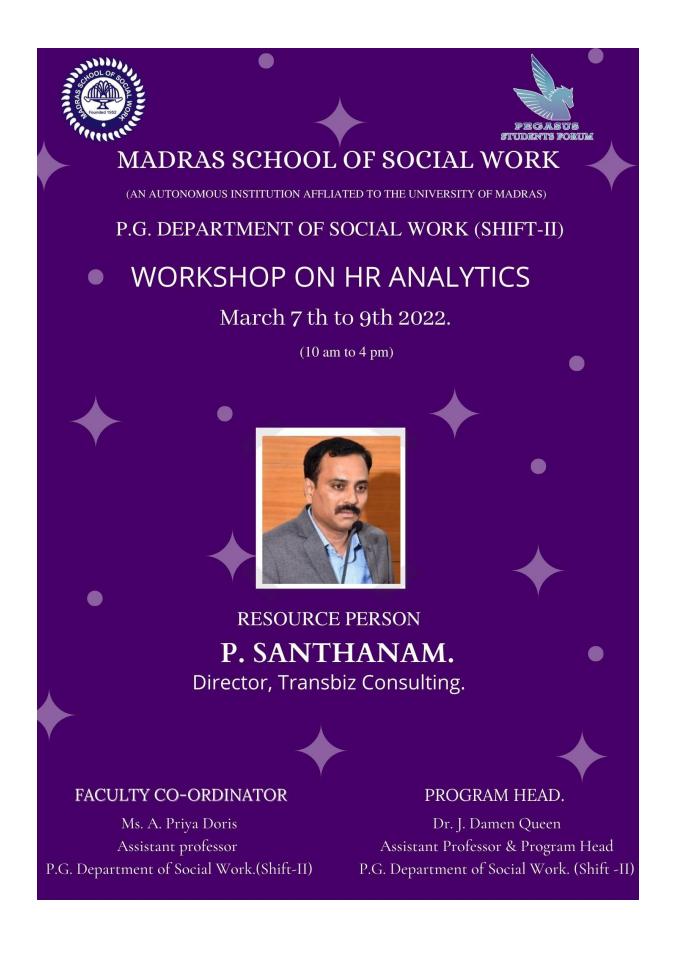

| Madras School Of Social Work (Autonomous)                   |                     |           |  |  |  |  |  |  |  |
|-------------------------------------------------------------|---------------------|-----------|--|--|--|--|--|--|--|
| POST GRADUATE DEPARTMENT OF SOCIAL WORK (SHIFT - II)        |                     |           |  |  |  |  |  |  |  |
| SOFT SKILL TRAINING - HR ANLAYTICS 07-03-2022 to 08-03-2022 |                     |           |  |  |  |  |  |  |  |
| Reg. No                                                     | Reg. No Name        |           |  |  |  |  |  |  |  |
| 2015782091001                                               | AARTHI.M            | Completed |  |  |  |  |  |  |  |
| 2015782091002                                               | AISHWARYA N         | Completed |  |  |  |  |  |  |  |
| 2015782091003                                               | AKSHITHA MANOJ      | Completed |  |  |  |  |  |  |  |
| 2015782091004                                               | AKSHYA R            | Completed |  |  |  |  |  |  |  |
| 2015782091005                                               | ANDREW JAI RAJ A    | Completed |  |  |  |  |  |  |  |
| 2015782091006                                               | DEEPIKA             | Completed |  |  |  |  |  |  |  |
| 2015782091007                                               | DIVYA SHREE M       | Completed |  |  |  |  |  |  |  |
| 2015782091008                                               | KAVI PREETHA K      | Completed |  |  |  |  |  |  |  |
| 2015782091009                                               | MAHATHI K           | Completed |  |  |  |  |  |  |  |
| 2015782091010                                               | MAHENDRA BHARATHI S | Completed |  |  |  |  |  |  |  |
| 2015782091011                                               | MALINI S            | Completed |  |  |  |  |  |  |  |
| 2015782091012                                               | MARIA ZITA M        | Completed |  |  |  |  |  |  |  |
| 2015782091014                                               | ROOTH KARUNYA J H   | Completed |  |  |  |  |  |  |  |
| 2015782091015                                               | SARAVANAN K         | Completed |  |  |  |  |  |  |  |
| 2015782091016                                               | SHARATHNARAYANAN S  | Completed |  |  |  |  |  |  |  |
| 2015782091017                                               |                     |           |  |  |  |  |  |  |  |
| 2015782091018                                               | VINDHYA T           | Completed |  |  |  |  |  |  |  |
| 2015782091039                                               |                     |           |  |  |  |  |  |  |  |
| 2015782091040 R YASWANTH Completed                          |                     |           |  |  |  |  |  |  |  |

## Workshop on HR ANALYTICS

## **DAY 1:** 07/03/2022

## **TIMING**: 10:00 AM TO 4:00 PM

## RESOURCE PERSON: Mr. P SANTHANAM, Director, Transbiz Consulting

#### **Objectives of the Workshop**

- Basic introduction to HR analytics.
- To provide the student trainee insights by analysing the data with metrics and get insights from the data in the field of Human resource management.
- The various scales on measurement, factor analysis, reliability, types of measures, sampling techniques, sampling error was discussed.

## **ABOUT TRAINING:**

The training involved inculcating about HR analytics using excel and SPSS software. Human resources is a people-oriented function and is so perceived by most people. But for those who think that the HR team's contributions are limited to extending offer letters and onboarding new hires, human resource analytics (HR analytics) can prove them wrong. When used strategically, analytics can transform how HR operates, giving the team insights and allowing it to actively and meaningfully contribute to the organization's bottom line.

The terms HR analytics, people analytics, and workforce analytics are often used interchangeably. But there are slight differences between each of these terms. It would help you to know the difference to be able to assess the most relevant data to their function.

## **SESSION ACTIVITIES CARRIED OUT:**

The session started with a basic introduction to HR analytics. The four levels of analytics with examples were illustrated.

- The various scales on measurement, sampling techniques, sampling error, factor analysis, reliability, types of measures were covered.
- > Measures of dispersion, its formulae and methods do calculate it were illustrated.
- > Various charts like box and whisker were illustrated with example.
- > Histogram, bar graph, and its interpretation methods were illustrated.
- Skewness, normal vs non-normal distribution, parametric vs nonparametric tests were covered.
- Developing hypothesis, null hypothesis and alternate hypothesis were illustrated with examples.
- > Methods to reject null hypothesis were also covered.
- > Steps in testing hypothesis, conditions for rejecting null were explained.
- > Various test like t-test, f-test, chi-square test was illustrated with examples.
- Correlation, regression analysis was also illustrated with examples.

The trainer explained us about the scope of HR analytics and the usage of it in HR field. The trainer explained about the three functions of HR analytics which are operational excellence, business excellence, transformational analysis. The trainer explained about the topics of Distribution of data, pattern and distribution, hypothesis testing, logistic regression, predictive, factor analysis and cluster analysis(group).

The trainer taught us about the four level of analytics

- 1. What happened?
- 2. Why it had happened?
- 3. What will happen?
- 4. How can we make it happen?

**1.DESCRIPTIVE**: Describing, reports, MIS, dashboard eg: how many absentism, mancount, attrition, Return Of investment (ROI) of training, KRA-KRA of Training HR: Budget, effectiveness. If it is a technical program-Track no of projects, cost saving. If it is a soft skill program-360 degree

2.DIAGNOSTIC: why after training performance not improved

corelation recruitment vs performance, hiring disaster

#### **Recruitment:**

1.lead time in days

2.cost per hire

**3.PREDICTIVE:** e.g., weather forecast

**4.PRESCRIPTIVE:** building a model and give solution

The trainer taught us about Scales of measurement

**1.NOMINAL:** Named (which shouldn't be ordered) eg. gender, marital status, ethnicity, location, department-Mode

**2.ORDINAL:** Named + Ordered (where we can order it)opinion survey, training feedback)drawback not proportional – Mean + mode

**3.INTERVAL:** Drawback it will go less than 0

## **DAY 2:**

4.RATIO: Absenteeism, Attrition, performance appraisal score

The trainer taught us about the **Descriptive statistics:** Describing the whole data, **Inferential statistics:** Inference about the original data from the sample

SPSS contains all basic statistical tests and multivariate analyses such as

- T-tests;
- chi-square tests;
- ANOVA;
- correlations and other association measures;
- regression;
- nonparametric tests;
- factor analysis;
- cluster analysis.

## FACTOR ANALYSIS:

Checking the data is valid and reliable (validity and reliability)-Gallup

The trainer taught us about the Types of sampling method which are probability and non-probability sampling methods and also taught us about how to determine sampling size-Online calculator

The trainer taught us about the SPSS software. **SPSS** means "Statistical Package for the Social Sciences" and was first launched in 1968. Since SPSS was acquired by IBM in 2009, it's officially known as IBM SPSS Statistics, but most users still just refer to it as "SPSS".

## **DAY 3:**

#### **SPSS - Main Features**

SPSS is software for **editing and analysing all sorts of data**. These data may come from basically any source: scientific research, a customer database, Google Analytics or even the server log files of a website. SPSS can open all file formats that are commonly used for structured data such as

- spreadsheets from MS Excel or **OpenOffice**;
- plain text files (.txt or .csv)
- relational (SQL) databases
- Stata and SAS.

Let's now have a quick look at what SPSS looks and feels like.

#### **SPSS Data View**

After opening data, SPSS displays them in a **spreadsheet**. This sheet -called data viewalways displays our **data values**.

| <u>F</u> ile | <u>E</u> dit | <u>V</u> iew | <u>D</u> ata | <u>T</u> ransform | <u>A</u> nalyze ( | <u>G</u> raphs | <u>U</u> tilities | E <u>x</u> tensio | ons <u>W</u> indow | <u>H</u> elp |      |
|--------------|--------------|--------------|--------------|-------------------|-------------------|----------------|-------------------|-------------------|--------------------|--------------|------|
| 13 : ir      | ncome_2      | 2011         | 43980        | ).51              |                   |                |                   |                   |                    |              |      |
|              |              | 💰 g          | ender        | 💰 b               | irthday           |                | source_           | 2010              | 🖋 incom            | e_2010       | 🥒 in |
|              | 1            |              | 0            | 17                | -Apr-197          | 9              |                   | 0                 |                    | \$6,072.40   |      |
|              | 2            |              | 1            | 10                | -Apr-198          | 5              |                   | 0                 | \$                 | 12,706.65    |      |
| ;            | 3            |              | 0            | 27                | -Jun-198          | 6              |                   | 0                 | \$                 | 14,912.82    |      |
|              | 4            |              | 1            | 27-               | Dec-198           | 3              |                   | 1                 | \$                 | 16,338.36    |      |
|              | 5            |              | 0            | 26                | -Apr-197          | 9              |                   | 0                 | \$:                | 22,606.99    |      |
|              | 6            |              | 1            | 20-               | Feb-197           | 1              |                   | 0                 | \$                 | 23,544.95    |      |
|              | 7            |              | 0            | 25                | -Apr-198          | 7              |                   | 1                 | \$                 | 24.985.21    |      |

#### **SPSS Variable View**

| t)           |              |              |              |                   |                 |              |                      |                     |                |              |         |
|--------------|--------------|--------------|--------------|-------------------|-----------------|--------------|----------------------|---------------------|----------------|--------------|---------|
| <u>F</u> ile | <u>E</u> dit | <u>V</u> iew | <u>D</u> ata | <u>T</u> ransform | <u>A</u> nalyze | <u>G</u> rap | hs <u>U</u> tilities | E <u>x</u> tensions | <u>W</u> indow | <u>H</u> elp |         |
|              |              |              | Nan          | ıe                | Тур             | е            |                      | Lab                 | el             |              | Val     |
|              | 1            | id           |              |                   | Numeri          | с            | Unique p             | erson iden          | tifier         |              | None    |
|              | 2            | gend         | ler          |                   | Numeri          | с            |                      |                     |                |              | {0, Mal |
|              | 3            | birtho       | day          |                   | Date            |              |                      |                     |                |              | None    |
|              | 4            | sour         | ce_20        | )10               | Numeri          | с            | Primary s            | ource of ir         | ncome i        | n 2010       | {0, Cor |
|              | 5            | sour         | ce_20        | )11               | Numeri          | с            | Primary s            | ource of ir         | ncome i        | n 2011       | {0, Cor |
|              | 6            | incor        | ne_2         | 010               | Dollar          |              | Gross tot            | al income           | over 20        | 10           | None    |
|              | 7            | incor        | ne_2         | 011               | Dollar          |              | Gross tot            | al income           | over 20        | 11           | None    |
|              | 8            | incor        | ne 2         | 012               | Dollar          |              | Gross tot            | al income           | over 20        | 12           | None    |

An SPSS data file always has a second sheet called variable view. It shows the metadata associated with the data. Metadata is information about the **meaning of variables** and data values.

## **Editing Data**

In real world research, raw **data usually need some editing** before they can be properly analyzed. Typical examples are creating means or sums as new variables, restructuring data or detecting and removing unlikely observations. SPSS performs such tasks -and more complex ones- with amazing efficiency. For getting things done fast, SPSS contains many numeric functions, string functions, date functions and other handy routines.

## **Tables and Charts**

All basic tables and charts can be created easily and fast in SPSS. Typical examples are demonstrated under Data Analysis. A real weakness of SPSS is that its **charts tend to be ugly** and often have a clumsy layout. A great way to overcome this problem is developing and applying SPSS chart templates. Doing so, however, requires a fair amount of effort and expertise.

The session activities included about measuring relationship between two values using Karl Pearson coefficient of correlation and spearman rank order correlation. The data was given by the trainer and the trainees calculated the coefficient of correlation using the two methods in measuring the relationship. There was also factor analysis or principle component analysis, descriptive statistics, reliability test using Cronbach alpha for finding reliability in data analysis, reliability statistics and dashboard in excel.

## **Data Analysis**

| ta                                     |              |                   |                 |                                 | *freela        | ncers.sav         | [DataSet4        | ] - IBM SP     | SS Sta       |
|----------------------------------------|--------------|-------------------|-----------------|---------------------------------|----------------|-------------------|------------------|----------------|--------------|
| <u>F</u> ile <u>E</u> dit <u>V</u> iew | <u>D</u> ata | <u>T</u> ransform | <u>A</u> nalyze | Direct <u>M</u> arketing        | <u>G</u> raphs | <u>U</u> tilities | Add- <u>o</u> ns | <u>W</u> indow | <u>H</u> elp |
| 🗟 🛃 🗐                                  | 123          | 4 5 6             | Repo            | Re <u>p</u> orts                |                |                   |                  |                |              |
| 1 : gender                             | 1 : gender 0 |                   |                 | Descriptive Statistics          |                | 123 <u>F</u> requ | iencies          |                |              |
| inc                                    | income_2010  |                   |                 | Ta <u>b</u> les                 |                | Ha Desc           | riptives         | incom          | 1e_2         |
| 1                                      |              | 072.40            | _               | pare Means<br>eral Linear Model | *<br>*         | ♣ Explore         |                  | \$6,9          |              |

| ten                                                                                                    | 🕼 Descriptives: Options 🗙 |                  |                                                                                                    |
|----------------------------------------------------------------------------------------------------|---------------------------|------------------|----------------------------------------------------------------------------------------------------|
| <ul> <li>Gender</li> <li>birthday</li> <li>source_2010</li> <li>income_2011</li> <li>income_2012</li> <li>income_2013</li> <li>income_2014</li> <li>sector_2010</li> <li>sector_2011</li> <li>sector_2012</li> <li>sector_2013</li> <li>sector_2014</li> </ul> | Variable(s):              | Options<br>Style | Mean       Sum         Dispersion       Minimum         Std. deviation       Maximum         Yariance       Maximum         Range       S.E. mean         Distribution       S.E. mean         Distribution       Skewness         Display Order       Skewness         O Ariable list       Alphabetic         Ascending means       Descending means         Descending means       Lescending means |

## **LEARNINGS:**

Categories of Measures

- ✓ Cost
- ✓ Time
- ✓ Quantity
- ✓ Quality

- Measures of dispersion
- Skewness
- parametric vs nonparametric tests
- Concepts of Hypothesis:
  - ✓ Developing of hypothesis, null hypothesis and alternate hypothesis was practiced.
  - ✓ Steps in testing hypothesis, conditions for rejecting null were explained.
- Tests as chi-square, t-test, f-test, was taught.
- Correlation
- Regression analysis
- Charts and graphs
- Types of distribution with examples
- Learnt about SPSS software
- Learnt about regression analysis
- Learnt about correlation
- Learnt about the usage of and formula of mean, median, mode

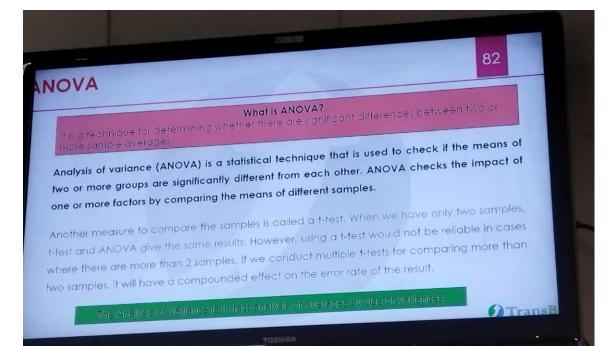

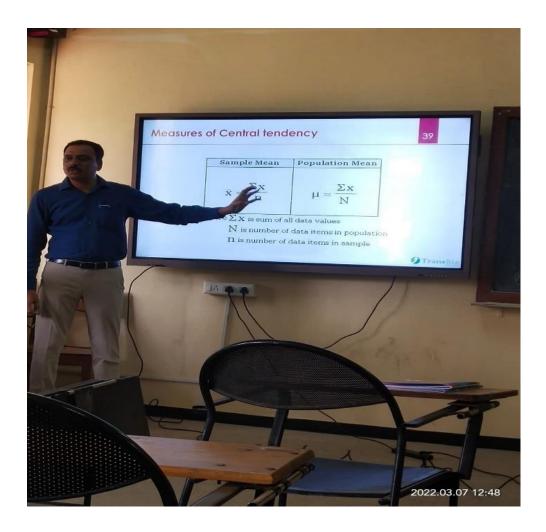

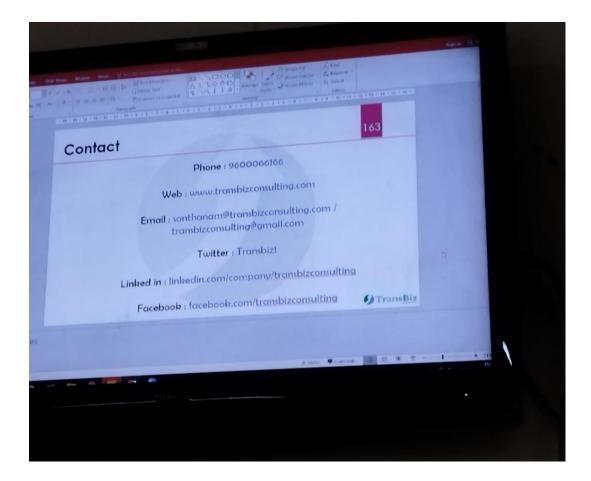

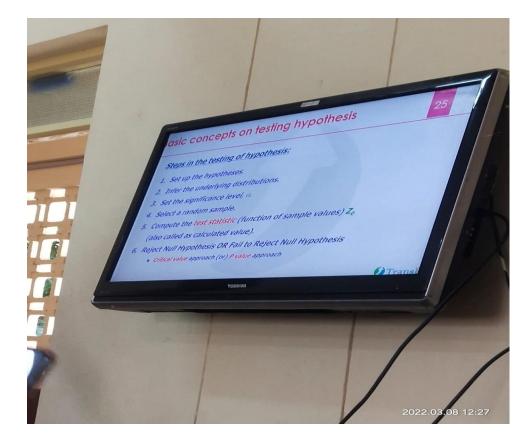

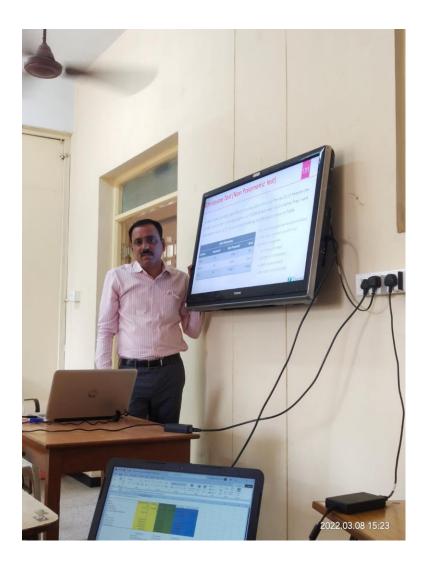

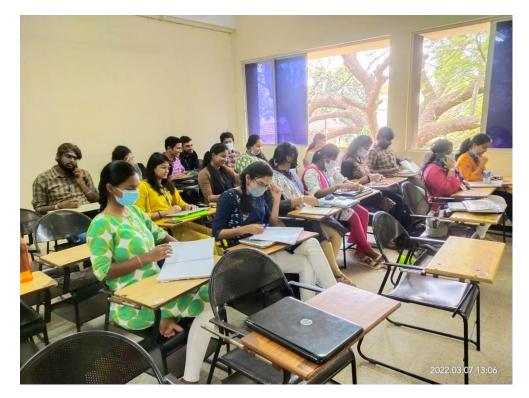

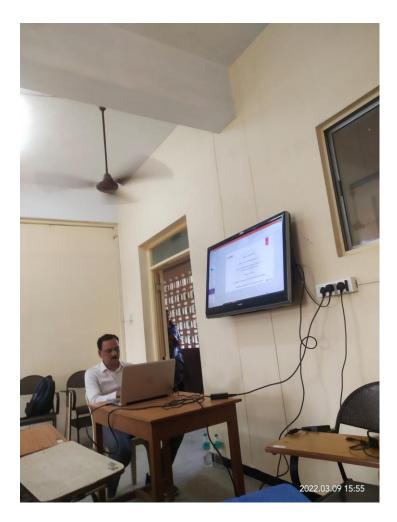

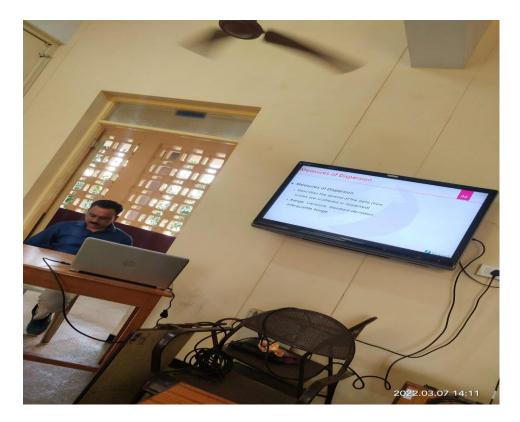